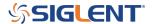

# **Generating an Activation Code (Option Code)**

January 18, 2018

### Introduction

Many SIGLENT products have options that can be activated by entering a special activation code into the front panel.

This note covers how to generate the activation code.

# Setup

• Contact your Authorized SIGLENT sales office or distributor to obtain an Option Card. This is typically a document that is emailed as a PDF.

A typical Option Card will contain the following information:

# **Option Card**

Thanks for your purchase. The option card info is below. With this, go to the URL below to get the option key and the installation instructions.

URL: http://service.siglenteu.com/easyweb

Device type: SDS1000X-Series Oscilloscopes

Option type: SDS-1000X-LA

Description: Embedded 16 Digital Channels(Software) for this Device type product

Card No .: SDS1000X-mso-12813

Authorized code: f40ab7d2d766c99c

• Go to <a href="http://service.siglenteu.com/easyweb">http://service.siglenteu.com/easyweb</a>

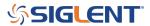

This is the official SIGLENT website for generating activation codes.

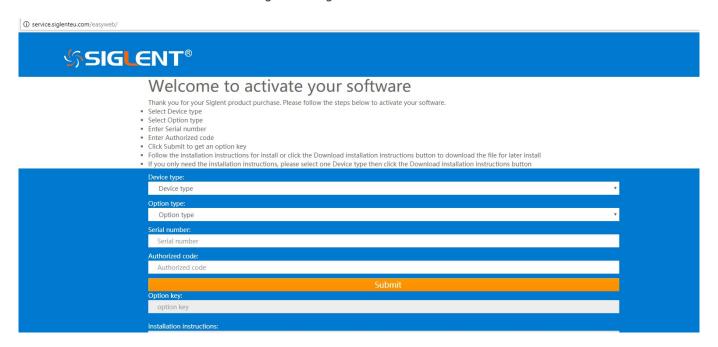

- Select the Device Type (Product Model Family)
- Select the Option Type (The option card you purchased)
- Enter the Serial Number of the instrument you wish to add the option to
- Enter the Authorization Code from the Option Card (example circled below).

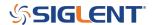

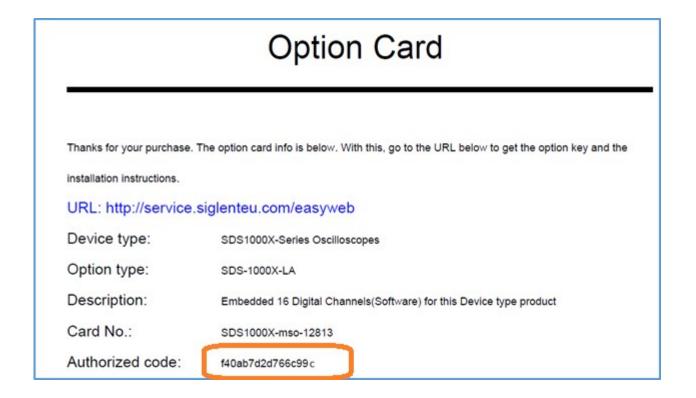

• Press Submit. This will generate the Option Key which can be entered into the instrument and permanently activate the option.

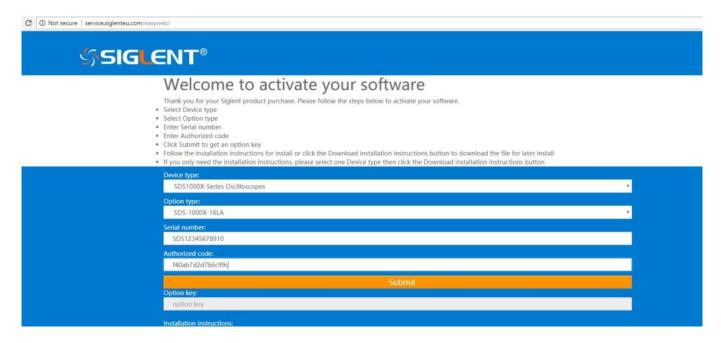

NOTE: See the specific instrument user's manual for instructions on entering option codes

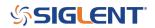

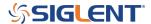

### **North American Headquarters**

SIGLENT Technologies America, Inc 6557 Cochran Rd Solon, Ohio 44139

Tel: 440-398-5800 Toll Free:877-515-5551 Fax: 440-399-1211 info@siglent.com

www.siglentamerica.com/

## **European Sales Offices**

SIGLENT TECHNOLOGIES EUROPE GmbH Staetzlinger Str. 70 86165 Augsburg, Germany Tel: +49(0)-821-666 0 111 0

Fax: +49(0)-821-666 0 111 22

info-eu@siglent.com www.siglenteu.com

### **Asian Headquarters**

SIGLENT TECHNOLOGIES CO., LTD.
Blog No.4 & No.5, Antongda Industrial Zone,
3rd Liuxian Road, Bao'an District,
Shenzhen, 518101, China.
Tel:+ 86 755 3661 5186
Fax:+ 86 755 3359 1582

sales@siglent.com
www.siglent.com/ens